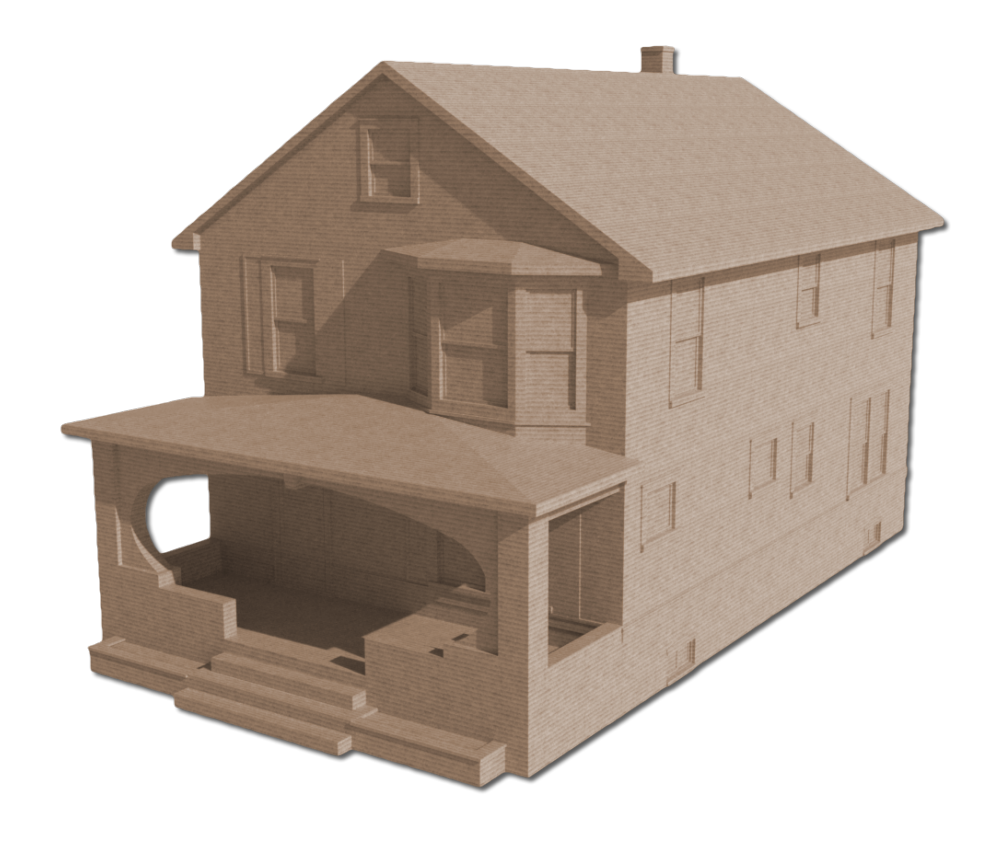

## **Inventaire 1.0.1**

#### **L'interface du logiciel Inventaire.**

La section gauche supérieure. La section gauche inférieure. La section droite.

#### **Le menu du logiciel Inventaire.**

Décomposition du menu.

#### **La barre d'outils du logiciel Inventaire.**

Inventaire Lieux **Assurances** Préférences

## **L'interface du logiciel Inventaire :**

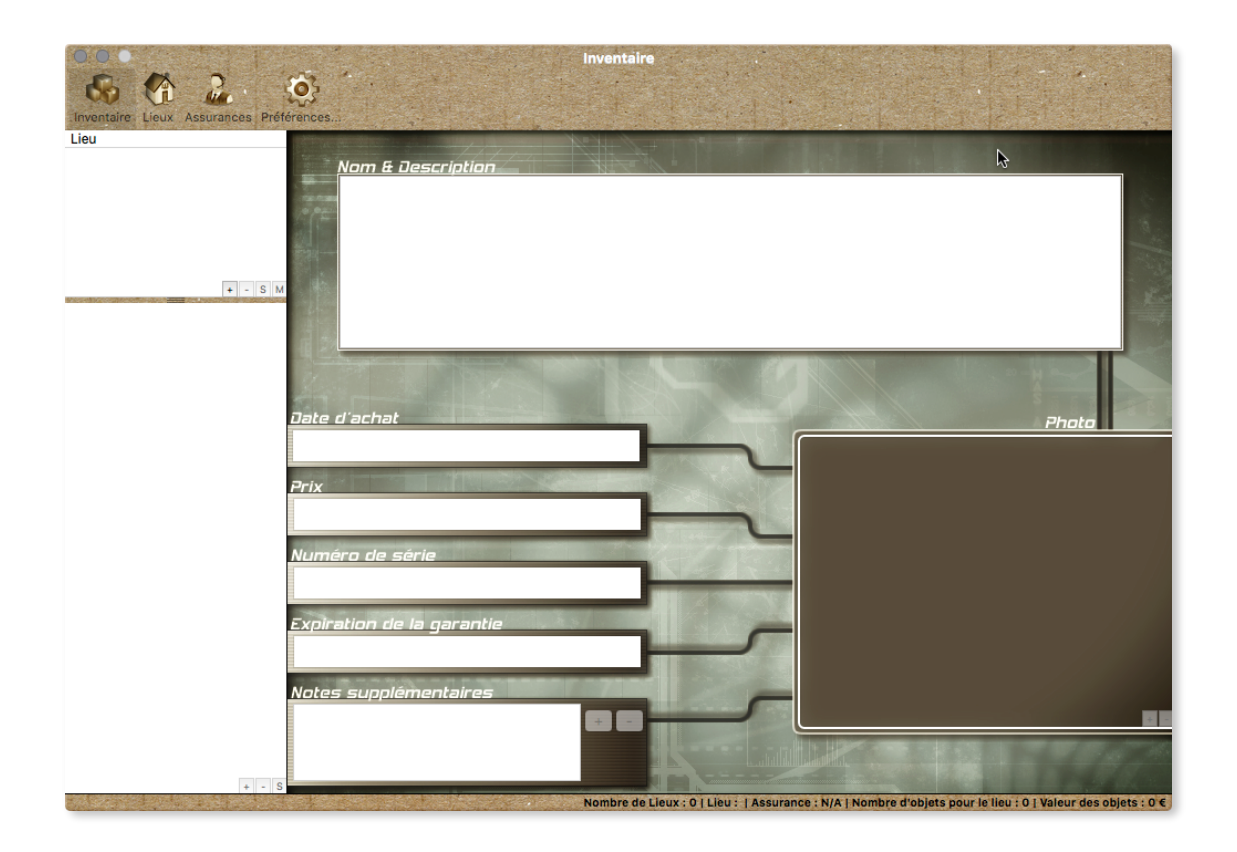

#### **L'interface principale se décompose en deux sections :**

La section gauche supérieure contient les lieux.

Dans cette section, l'interface regroupe 4 boutons :

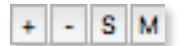

- + : Pour ajouter un lieu
- : Pour supprimer un lieu
- S : Pour supprimer tous les lieux.
- M : Pour modifier un lieu.

# **Inventaire** research and the set of the set of the set of the set of the set of the set of the set of the set of the set of the set of the set of the set of the set of the set of the set of the set of the set of the set o

#### **L'interface du logiciel Inventaire :**

La section gauche inférieure contient les objets.

Dans cette section, l'interface regroupe trois boutons :

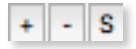

- + : Pour ajouter un objet.
- : Pour supprimer l'objet sélectionné.
- S : Pour supprimer tous les objets

**Note : Il n'est pas possible d'ajouter d'objet s'il n'y a pas de lieu.** 

## **L'interface du logiciel Inventaire :**

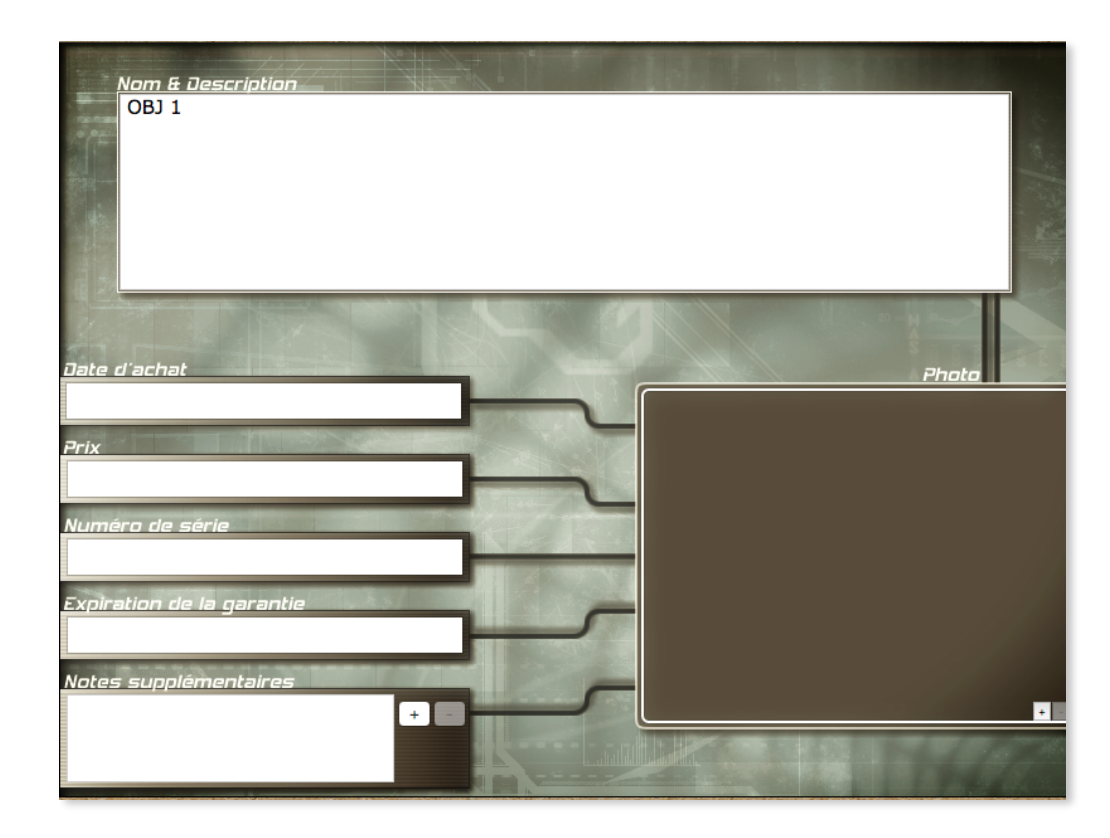

La section droite contient le détail d'un objet.

Cette section se décompose en plusieurs champs.

Le champ « **Nom et description** » afin de rentrer le nom et le descriptif de l'objet.

Le champ « **Date d'achat** »pour taper la date d'achat de l'objet. Ce champ ne fonctionne qu'avec des chiffres taper par exemple : 01 07 2017

Le champ « **Prix** » ne fonctionne lui aussi qu'avec des chiffres. Remplir ce champ modifie la barre d'état du logiciel Inventaire et modifie la valeur totale des biens.

Le champ « **Numéro de série** » pour ajouter le numéro de série du produit ou de l'objet.

Le champ « **Expiration de la garantie** » pour noter la date d'expiration de la garantie. Ce champ fonctionne comme le champ « Date d'achat »

## **L'interface du logiciel Inventaire :**

Le champ « **Notes supplémentaires** » pour accrocher des documents à un objet ou à un produit. Cliquer sur + et ajouter par exemple la facture de l'objet. Pour supprimer un document attaché dans le logiciel Inventaire, sélectionnez le document attaché et cliquer  $sur -$ .

#### **Note : Le fait de supprimer le document du logiciel Inventaire ne le supprime pas du système.**

Le champ « **Photo** » afin d'ajouter un visuel à l'objet. Cliquez sur + et ajoutez la photo de l'objet. Pour supprimer la photo de l'objet, cliquez sur -. Si une photo existe et que vous cliquez sur + un panneau s'affiche vous demandant si vous voulez modifier l'image.

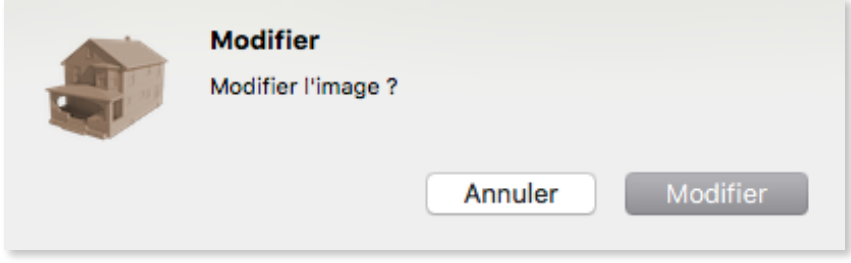

Pour supprimer une image, il suffit de cliquer sur - . Une fenêtre apparait vous demandant de confirmer la suppression de la photo de l'objet.

**Note : Le fait de supprimer la photo du logiciel Inventaire ne la supprime pas du système.**

## **Le menu du logiciel Inventaire :**

Le menu se décompose ainsi :

Inventaire Inventaire : À propos de Inventaire (Ouvre la fenêtre À propos) Inventaire : Préférences (Ouvre le panneau préférences) Fichier Fichier : Ajouter Fichier : Ajouter : Un objet (Ajouter un objet) Fichier : Ajouter : Une assurance (Ajouter une assurance) Fichier : Ajouter : Un lieu (Ajouter un lieu) Fichier : Exporter Fichier : Exporter : Un lieu (Export d'un lieu au format CSV et XML) Fichier : Exporter : Tous les lieux (Export de tous les lieux au format CSV et XML) Fichier : Exporter : Une assurance (Export d'une assurance au format CSV et XML) Fichier : Exporter : Toutes les assurances (Export de toutes les assurances au format CSV et XML) Fichier : Exporter : Un objet (Export d'un objet au format CSV et XML) Fichier : Exporter : Tous les objets (Export de tous les objets au format CSV et XML) Fichier : Enregistrer (Enregistrer tout le projet au format (.INVE) Fichier : Imprimer la liste uniquement : (Imprimer la liste d'objets sans image) Fichier : Imprimer : (Imprimer la liste d'objets) **Sections** Sections : Inventaire (Aller dans la section principale) Sections : Lieux (Aller dans le lieu sélectionné) Sections : Assurances (Aller sur le panneau assurances) Aide Aide : Site Internet Inventaire (Aller sur la page officielle du logiciel Inventaire) Aide : Support Rbcafe (Aller sur la page de Support de Rbcafe)

Aide : Twitter Rbcafe (Aller sur la page officielle de Rbcafe)

## **La barre d'outils du logiciel Inventaire :**

Présentation de la barre d'outils :

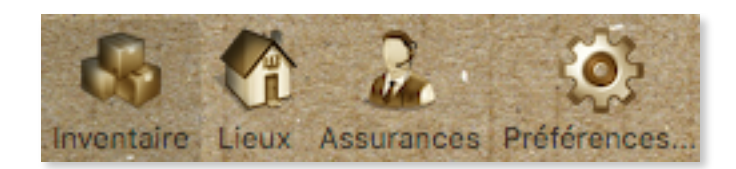

**Inventaire :** Le panneau principal du logiciel Inventaire pour ajouter des objets et des lieux.

**Lieux :** Le panneau permettant de modifier le lieu sélectionné, ou d'ajouter un nouveau lieu.

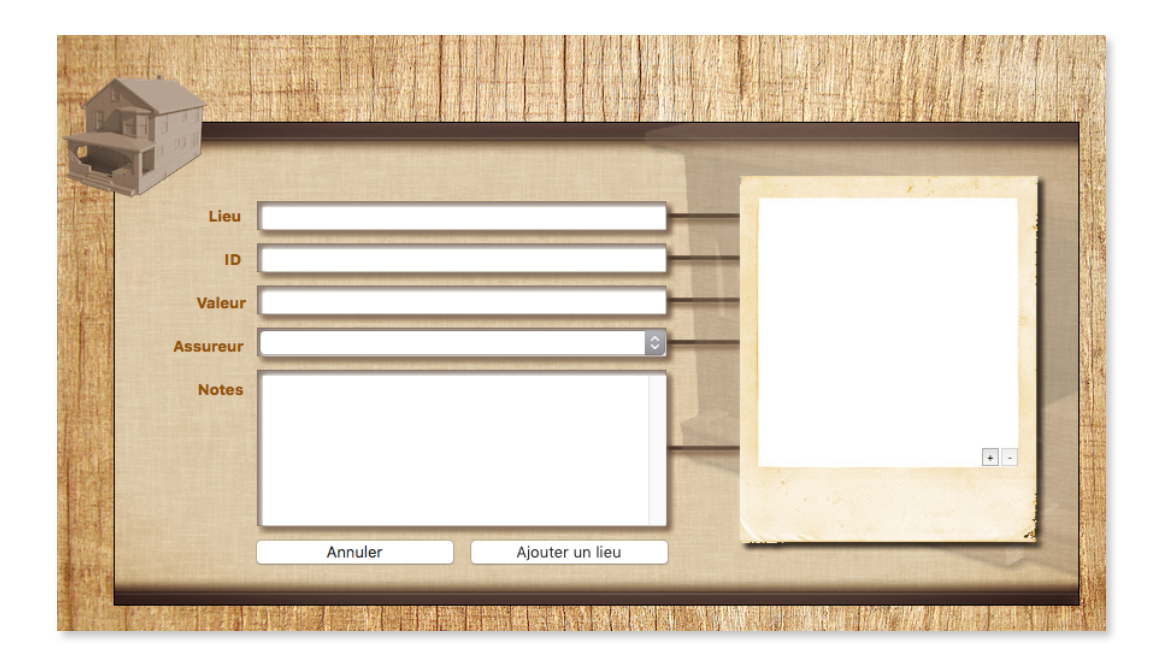

Lieu : Nom du lieu.

ID : C'est l'identifiant du lieu à usage interne.

Valeur : C'est la valeur du bien que vous pouvez définir librement.

Assurance : Sélecteur d'assurance. Pour sélectionner une assurance créée dans le panneau assurance.

Notes : Ajouter des notes sur le lieu.

Photo : Ajouter la photo du lieu en cliquant sur + . En cliquant sur - , il est également possible de supprimer la photo du lieu.

**Note : Si un lieu est sélectionné, le bouton « Ajoute un lieu devient » : « Modifier un lieu »** 

## **La barre d'outils du logiciel Inventaire :**

**Assurances** : Le panneau assurance aide à la création d'une assurance que vous pouvez affecter à une maison.

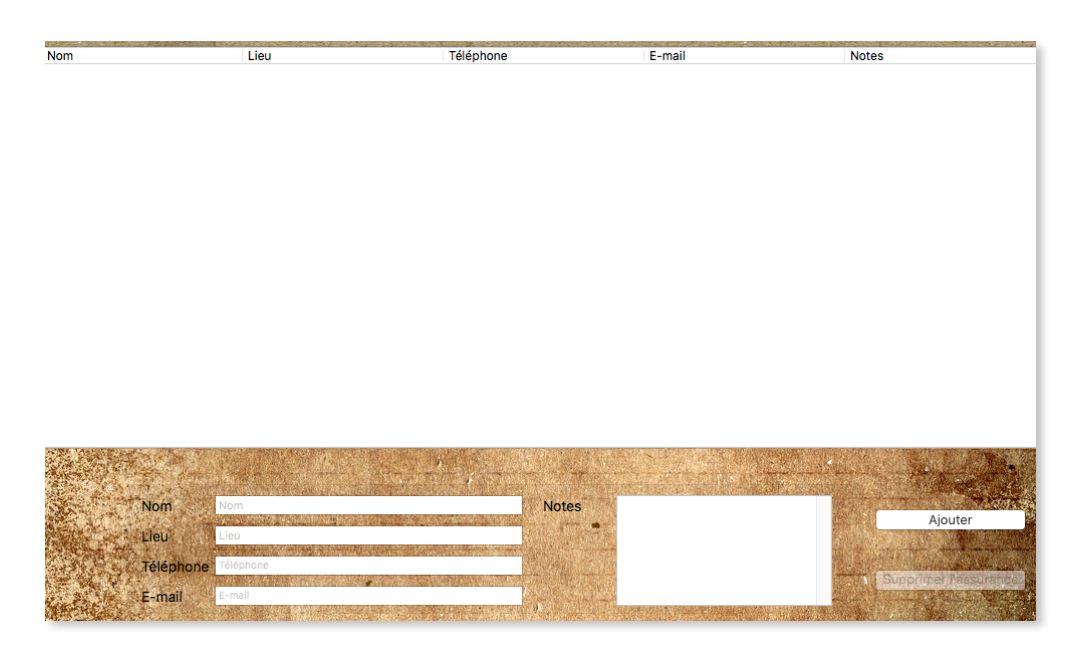

Nom : Nom de l'assurance.

Lieu : Adresse de l'assurance.

Téléphone : Téléphone de l'assurance.

Notes : Pour écrire des notes concernant l'assurance.

Bouton Ajouter : Ajouter l'assurance.

#### **Note : Lorsqu'une assurance est sélectionnée, le bouton « Ajouter » devient le bouton « Modifier ».**

Bouton supprimer : Supprimer l'assurance sélectionnée.

## **La barre d'outils du logiciel Inventaire :**

**Préférences** : Le panneau préférences pour modifier les paramètres du logiciel Inventaire.

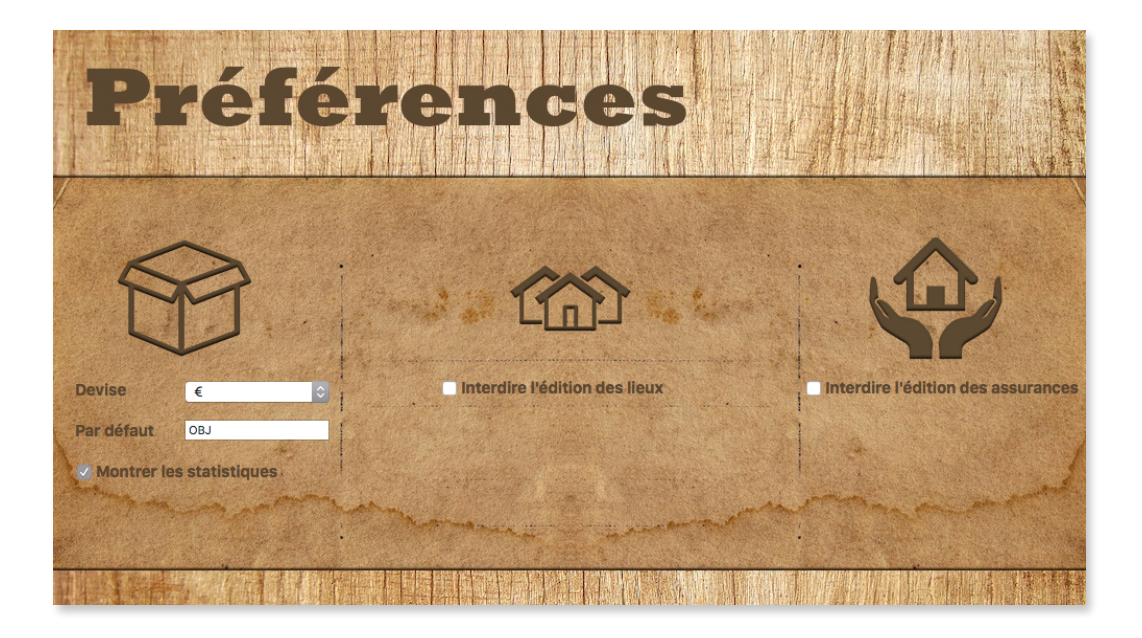

Devise : Modifier le type de devise.

Par défaut : Modifier le nom par défaut des objets lors de la création d'un objet.

Monter les statistiques : Afficher la barre d'état.

Interdire l'édition des lieux : Bloque l'édition des lieux.

Interdire l'édition des assurances : Bloque l'édition des assurances.